## Excel2010 の不具合につい

### ① Excel2010 データが不具合となり、下図の表示となる。

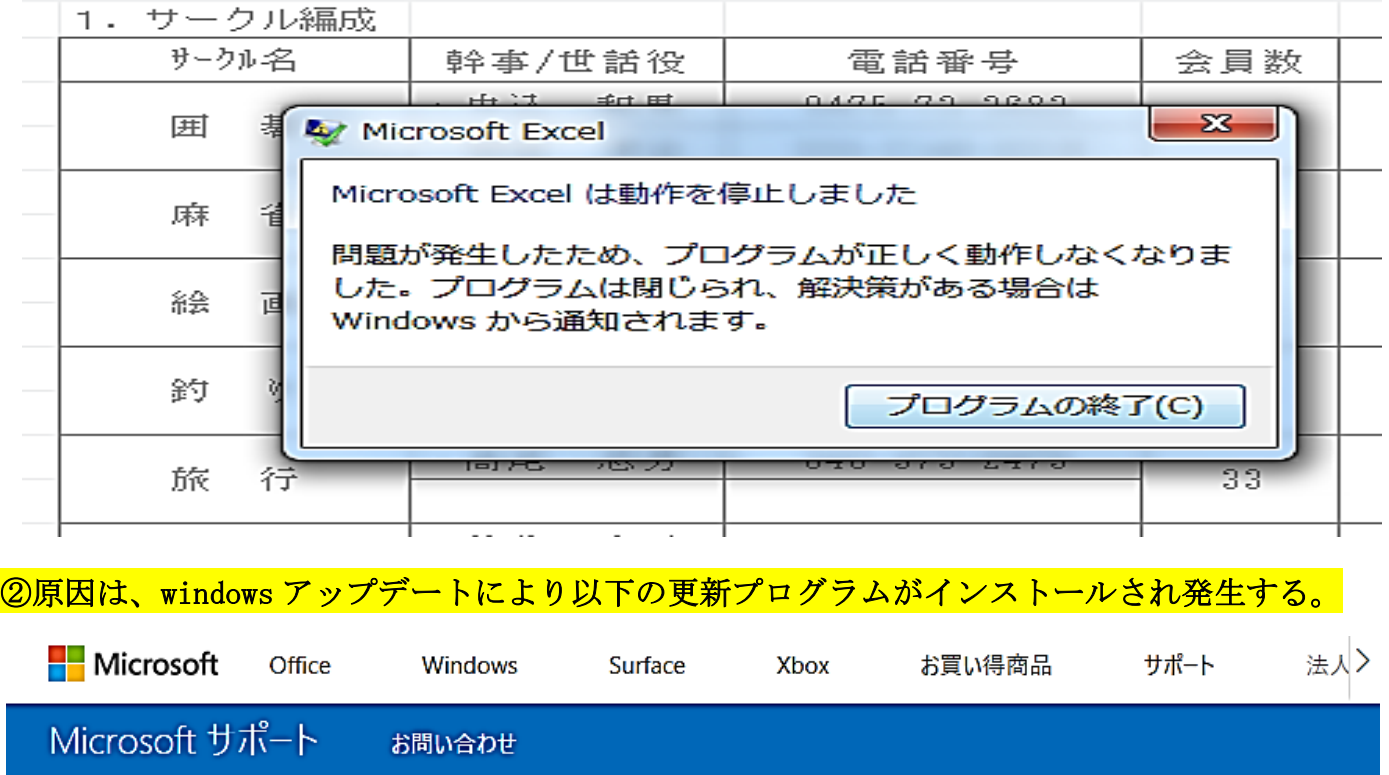

# Excel 2010 (KB4461627), 2019 年 1 月2日の更新プログラム

適用対象: Excel 2010, Microsoft Office 2010 Service Pack 2

重要:この記事は、翻訳者が翻訳したものではなく、Microsoft ソフトウェアによって自動翻訳され ています。Microsoftは、翻訳者によって翻訳された記事、自動翻訳によって生成された記事、お よび Microsoft コミュニティからの記事翻訳を提供しているため、すべてのサポート技術情報の記 事をお使いの言語でご利用いただけます。ただし、自動翻訳によって生成された記事には、 Microsoftコミュニティによって見直された記事を含めて、ボキャブラリ、構文、文法などの間違い が含まれている場合があります。Microsoftは、コンテンツの不正確な翻訳またはその使用により 生じる間違いや誤解、または損傷に対して責任を負わない場合があります。 元の英語版の記事を表示する: 4461627

注

この 更新ブログラムをインストールした 後、 Microsoft Excel または 他のアプリケーションで 問題が生じることがあります。この問題を解決するには、「関連情報」セクションの指示に 従って、更新ブログラムをアンインストールします。この更新ブログラムが利用可能ではあ りません。

### ③この更新プログラムのアンインストール方法

#### **Windows 7**

- 1. [スタート]メニューを開き、「Run」と入力してから [ファイル名を指定して実行] を選択 します。
- 2. 「Appwiz.cpl」と入力してから、[OK] を選択します。
- 3. 「インストールされた更新ブログラムを表示]を選択します。
- 4. [更新ブログラムの一覧で、KB4461627を選択し、[アンインストール] を選択します。